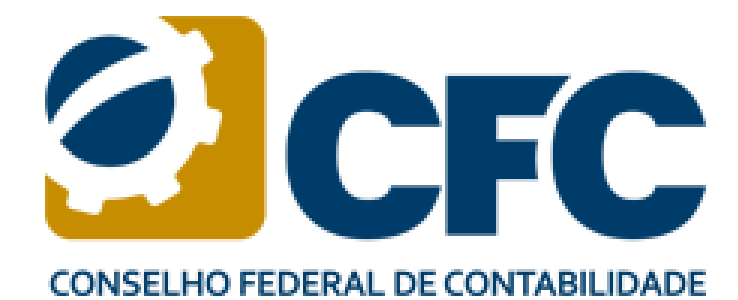

[\(https://cfc.org.br/\)](https://cfc.org.br/)

Navegação

# Dúvidas Frequentes

[HOME](https://cfc.org.br/) [\(HTTPS://CFC.ORG.BR\)](https://cfc.org.br/) | VICE-PRESIDÊNCIA DE [DESENVOLVIMENTO](https://cfc.org.br/desenvolvimento-profissional-e-institucional/) PROFISSIONAL [\(HTTPS://CFC.ORG.BR/DESENVOLVIMENTO-PROFISSIONAL-E-INSTITUCIONAL/\)](https://cfc.org.br/desenvolvimento-profissional-e-institucional/) | EDUCAÇÃO [PROFISSIONAL](https://cfc.org.br/desenvolvimento-profissional-e-institucional/educacao-profissional-continuada/) [CONTINUADA](https://cfc.org.br/desenvolvimento-profissional-e-institucional/educacao-profissional-continuada/) [\(HTTPS://CFC.ORG.BR/DESENVOLVIMENTO-PROFISSIONAL-E-INSTITUCIONAL/EDUCACAO-PROFISSI-](https://cfc.org.br/desenvolvimento-profissional-e-institucional/educacao-profissional-continuada/)[ONAL-CONTINUADA/\)](https://cfc.org.br/desenvolvimento-profissional-e-institucional/educacao-profissional-continuada/) DÚVIDAS FREQUENTES |

MENU

# PERGUNTAS E RESPOSTAS

# Profissionais Contábeis

### **1) Estou obrigado a cumprir a pontuação?**

**Resposta**: Se você estiver enquadrado em qualquer uma das situações elencadas na Seção II - Profissionais da Contabilidade, da NBC PG 12 (R4), está obrigado.

Sendo assim, estão obrigados a cumprir o Programa de Educação Profissional Continuada os profissionais que atuam no Brasil como:

### **Auditores Independentes**

(a) para manutenção nos cadastros do CFC como Auditores Independentes, nos termos das exigências dos órgãos reguladores, no:

(i) Registro no CNAI com aprovação no exame QTG/Auditor (AUD);

- (ii) Registro no CNAI com aprovação no exame CVM (CVM);
- (iii) Registro no CNAI com aprovação no exame BCB (CMN);

(iv) Registro no CNAI com aprovação no exame SUSEP (SUSEP);

(v) Registro no CNAI com aprovação no exame PREVIC (PrevicAud).

(b) estejam registrados na Comissão de Valores Mobiliários (CVM), inclusive sócios, exercendo, ou não, atividade de auditoria independente, responsáveis técnicos e demais profissionais que exerçam cargos de direção ou gerência técnica, nas firmas de auditoria registradas na CVM (CVM);

(c) exercem atividades de auditoria independente de entidades não mencionadas na alínea (b), como sócio, responsável técnico ou em cargo de direção ou gerência técnica de firmas de auditoria e de organizações contábeis. Estão incluídas nessa obrigação as organizações contábeis que tenham explicitamente em seu objeto social a previsão de atividade de auditoria independente (AUD);

#### **Peritos Contábeis**

(d) estejam inscritos no Cadastro Nacional de Peritos Contábeis (CNPC) do CFC (PERITO);

#### **Responsáveis Técnicos**

(e) sejam responsáveis técnicos pelas demonstrações contábeis, ou que exerçam funções de gerência/chefia no processo de elaboração das demonstrações contábeis das empresas e entidades, reguladas e/ou supervisionadas pela CVM, pelo BCB, pela Susep, Previc e, ainda, das sociedades consideradas de grande porte nos termos da Lei n.º 11.638/2007, e também as entidades sem finalidade de lucros que se enquadrem nos limites monetários da citada lei (ProGP) e (Previc);

(f) sejam responsáveis técnicos pelas demonstrações contábeis das sociedades e das entidades de direito privado com ou sem finalidade de lucros que tiverem, no exercício social anterior, receita bruta total, igual ou superior a R\$ 78 milhões e que não se enquadram na alínea (e) (ProRT).

#### **2) Como verifico a minha pontuação?**

**Resposta**: Acesse o sistema EPC, por meio do endereço epc.cfc.org.br e clique no menu Prestação de Contas>Rel. Atividades.

Selecione o exercício e clique no botão "visualizar" localizado no lado direito da tela do sistema.

### **3) Esqueci a minha senha. Como faço para acessar o sistema?**

**Resposta**: Você deve entrar no sistema EPC, por meio do endereço epc.cfc.org.br e clicar no link esqueci minha senha. O sistema encaminhará para o seu e-mail um link para redefinir a senha. Lembramos que o usuário é o número do CPF.

# **4) Realizei o procedimento de "esqueci minha senha" e o e-mail cadastrado está errado. Como faço para atualizar?**

**Resposta**: Você deve entrar em contato com o Conselho Regional de seu estado ou diretamente com o CFC no Departamento de Educação Continuada e solicitar a devida atualização. Lembramos que é de responsabilidade do profissional manter o cadastro atualizado no Conselho Regional de Contabilidade.

### **5) Fiz várias vezes o procedimento para recuperar a minha senha; alterei a senha e não consigo acessar o sistema. Como faço?**

**Resposta**: Você deverá entrar em contato com o Conselho Regional de seu Estado ou diretamente com o CFC, via e-mail ([epc@cfc.org.br \(mailto:epc@cfc.org.br\)](mailto:epc@cfc.org.br)), informando o nome completo e CPF, a fim de seja verificado o motivo pelo qual não é possível acessar o sistema.

#### **6) Não visualizo os cursos em minha prestação de contas?**

**Resposta**: Ao entrar no sistema EPC, o profissional deverá acessar o menu à esquerda, em Prestação de Contas – Rel. Atividades. No centro da tela aparecerão os exercícios de prestação de contas. Selecione o exercício de seu interesse e clique no botão Editar (bolinha verde com a figura de caneta) e, em seguida, o sistema apresentará os dados cadastrais do profissional. Nesse momento, o sistema NÃO apresentará os números do CNAI do CNPC, considerando que o processo de integração dos sistemas encontra-se em andamento. Confira os dados e, caso queira alterar algum dado, insira as informações nos campos secundários. Na parte de baixo da tela, adicione a Função Exercida; clique no botão "Avançar"; confira as atividades e a pontuação; clique novamente no botão "Avançar" e o sistema apresentará o resumo das atividades; clique no botão "Avançar"; e salve as informações preenchidas.

#### **7) Estou na minha prestação de contas e os cursos não aparecem?**

**Resposta:** Caso o curso/evento realizado não apareça na prestação de contas e tenha sido credenciado para o Programa de Educação Profissional Continuada, entre em contato com a capacitadora, pois é de responsabilidade dela fazer o lançamento dos nomes dos profissionais participantes dos cursos e eventos credenciados. Após a inclusão da informação pela capacitadora, a atividade migrará para a prestação de contas do profissional.

#### **8) Como faço para lançar meus cursos na minha prestação de contas?**

**Resposta**: É competência das capacitadoras indicar no sistema EPC a relação dos profissionais que participaram dos cursos/eventos, cabendo aos profissionais, somente, acompanhar essa inclusão. Os profissionais poderão cadastrar apenas as atividades de docência, orientação e banca, participação em comissões técnicas, cursos realizados no exterior, produção intelectual e disciplinas concluídas em cursos de Pós-Graduação (MBA/Graduação/Especialização) Para cadastrar essas atividades basta acessar os sistema e clicar no menu "Minhas Atividades" e em seguida no menu correspondente a atividade que irá cadastrar. Acione o botão "Adicionar" e siga preencha o formulário apresentado pelo sistema. **Destacamos que, em hipótese alguma, o profissional poderá inserir uma data fora do exercício que está fazendo sua prestação de contas.**

#### **9) Não consigo fazer a impressão do meu certificado de cumprimento do EPC. Como devo proceder?**

**Resposta**: Verifique se a prestação de contas não está na situação "iniciada". Caso esteja será necessário enviála. No lado direito da tela do sistema, você encontrará um botão com uma seta na cor dourada – clique nela e envie.

A situação de sua prestação de contas será alterada para "concluída" ou "em análise". Somente será permitida a impressão do certificado se a prestação de contas estiver na situação de "concluída". Para a impressão do cerificado, selecione o exercício e ele ficará dourado; clique no botão à direita "Emitir Certidão".

#### **Importante:**

**Ao iniciar o cadastro de atividades, recomendamos que o profissional tenha em arquivo PDF os documentos que comprovam a realização dessas atividades, conforme disposto na NBC PG 12 (R4).**

**Ao finalizar o cadastro das suas atividades é necessário enviá-las para análise.**

#### **10) Quais os documentos necessários para cadastrar uma atividade?**

**Resposta**: Para cada atividade, exige um documento específico, conforme a NBC PG 12 (R4), que estão resumidas a seguir:

**Docência**: A comprovação de docência deve ser feita mediante apresentação de declaração emitida por Instituição de Ensino Superior (IES), contendo disciplina, ementa, carga horária e período de realização.

**Orientação e Banca**: A comprovação deve ser feita mediante a apresentação de documentação emitida pela instituição de ensino. A atribuição total de pontos para atuação como participante é limitada a 20 (vinte) pontos por ano.

**Comissã**o: A comprovação deve ser feita mediante a apresentação de documentação emitida pela instituição (Comissões Técnicas e de Pesquisa do CFC, dos CRCs, do Ibracon, da FBC, da Abracicon e outros órgãos reguladores; Comissões Técnicas e de Pesquisa de instituições de reconhecido prestígio; Comissões, órgãos e comitês de orientações ao mercado de companhias abertas). A atribuição total de pontos para atuação como participante é limitada a 20 (vinte) pontos por ano.

**Curso no Exterior**: Deve ser comprovado pelo sistema EPC, por meio de declaração ou certificado emitido pela entidade realizadora, traduzido para o idioma português, constando a carga horária, o período de realização e o conteúdo programático.

**Produção Intelectual**: Nesse caso, necessita de apreciação para atribuição de pontuação. Matérias publicadas, artigos técnicos em mídia eletrônica ou impressa de revistas regionais, nacionais e internacionais; estudos e trabalhos de pesquisa apresentados em congressos nacionais e internacionais; autoria, coautoria e/ou tradução de livros publicados.

**Pós-Graduação (MBA/Graduação/Especialização)**: A comprovação deve ser feita pelo profissional mediante a apresentação de declaração, emitida pela IES, das disciplinas concluídas e aprovadas no ano.

#### **11) Estou fazendo um MBA posso cadastrar as disciplinas?**

**Resposta**: O profissional pode cadastrar as disciplinas concluídas em cursos de pós-graduação (MBA/Graduação/Especialização) e fazer o envio somente dessas atividades e, não, da prestação de contas. Poderá entrar na sua prestação de contas e preencher a função que exerce e acompanhar a análise que será realizada pelo Sistema CFC/CRCs no decorrer do ano.

**12) Tenho 40 (quarenta) pontos, conforme previsto na NBC PG 12 (R4), no entanto a minha situação está informando que não cumpri.**

**Resposta**: Conforme previsto na norma, é requisito mínimo a participação em atividades de aquisição de conhecimento (participação em cursos, eventos, disciplinas de graduação e pós-graduação e cursos realizados no exterior). O profissional deverá acumular o mínimo de 12 (doze) pontos em atividades dessa natureza.

### **13) Não atingi a pontuação mínima estabelecida pela norma. Posso fazer a minha justificativa?**

**Resposta**: O profissional pode aguardar a publicação do edital que define o prazo para apresentação das justificativas de não cumprimento, mas não há impedimento de que ele se antecipe e protocole no CRC de origem a sua justificativa.

**14) Queria saber se tem um local disponível onde informa os cursos credenciados, bem como a sua pontuação.**

**Resposta**: Todas essas informações estão disponíveis no portal do CFC. Para verificação, acesse o link abaixo:

**[Lista de Cursos](https://cfc.org.br/cursosepc/)**

**[::Conselho Federal de Contabilidade::](https://cfc.org.br/)**

### **15) Fiquei doente, afastado do trabalho ou mesmo em licença maternidade. Posso fazer justificativa ou pedir uma proporcionalidade?**

**Resposta**: Sim. Há essa previsão na Seção IV da NBC PG 12 (R4), que descreve as possibilidades de justificativas e suas proporcionalidades, conforme descrito abaixo:

O profissional sujeito ao cumprimento desta Norma que, por motivos comprovadamente justificados, estejam impedidos de exercer a profissão, devem cumprir a EPC proporcionalmente aos meses trabalhados no ano. São consideradas justificativas válidas para este fim:

- (a) licença-maternidade/paternidade;
- (b) enfermidades;
- (c) acidente de trabalho;

(d) outras situações, julgadas pertinentes, a critério da Comissão de Educação Profissional Continuada (CEPC CRCs/CFC).

#### **16) Ao prestar contas é possível adicionar mais de uma função exercida?**

**Resposta**: Sim. É possível marcar quantas funções o profissional estiver exercendo, lembrando que para cada função adicionada será necessário cumprir a pontuação mínima para cada uma delas.

### **17) Entrei no cadastro do CNAI neste ano. Tenho que começar a cumprir o PEPC de imediato?**

**Resposta**: Não. Nesse caso, o profissional passa a cumprir o programa no ano subsequente à sua entrada no cadastro. Esse procedimento é para a entrada em todos os cadastros, inclusive para os profissionais que passaram a ser Responsáveis Técnicos, PROGP e PRORT.

### **18) Estou no Cadastro Nacional de Peritos Contábeis (CNPC) e não quero mais atuar na área. Posso solicitar a baixa?**

**Resposta**: Sim. O profissional pode pedir baixa de qualquer um dos cadastros, devendo encaminhar a solicitação via e-mail [\(vpregistro@cfc.org.br](mailto:vpregistro@cfc.org.br) [\(mailto:vpregistro@cfc.org.br\)\)](mailto:vpregistro@cfc.org.br), contando que o pedido seja realizado dentro do exercício, ou seja, a solicitação de baixa deve ser encaminhada ao CFC até 31 de dezembro. Caso seja entregue no ano seguinte, o profissional deverá cumprir a pontuação mínima exigida pela norma.

### **19) Não atingi a pontuação mínima exigida pela norma. O que pode acontecer?**

**Resposta**: Nesse caso, o profissional perde o cadastro (CNAI e/ou CNPC) e será aberto processo administrativo, gerando um auto de infração pelo não cumprimento da norma. Para o reestabelecimento do registro, deverá ser aprovado em Exame de Qualificação Técnica.

### **20) Quando voltar para o cadastro, vou receber o mesmo numero de CNAI e CNPC?**

**Resposta**: O profissional, ao voltar para qualquer um dos cadastros, receberá o mesmo número que teve anteriormente.

### **21) Eu, como profissional, posso ter o perfil de capacitadora também?**

**Resposta**: Pode sim. bastando entrar em contato com o Conselho Regional de seu Estado ou com o CFC e pedir para alterar seu perfil. Após esse procedimento, o profissional poderá solicitar o credenciamento da sua capacitadora, no mesmo ambiente de prestação de contas. No menu à esquerda, clique em Capacitadora – Gerenciamento e no botão Adicionar.

\_\_\_\_\_\_\_\_\_\_\_\_\_\_\_\_\_\_\_\_\_\_\_\_\_\_\_\_\_\_\_\_\_\_\_\_\_\_\_\_\_\_\_\_\_\_\_\_\_\_

### **22) Pedi baixa do CNAI e CNPC. Como devo proceder para retornar aos cadastros?**

**Resposta**: Deve ser aprovado em Exame de Qualificação Técnica.

# Capacitadoras

**1) O que é uma Capacitadora?**

**Resposta:** Capacitadora é a entidade credenciada em Conselho Regional de Contabilidade que promove atividades de Educação Profissional Continuada consoante as diretivas da Norma.

### **2) Como faço para me tornar uma Capacitadora?**

**Resposta:** O primeiro passo para se tornar uma Capacitadora é ter conhecimento do normativo que regulamenta o Programa de Educação Profissional Continuada, a NBC PG 12 (R4) e a Resolução CFC nº 1715/2023. A solicitação de credenciamento deve ser realizada pelo Sistema EPC Web. Para o primeiro acesso, a instituição poderá realizar de duas formas:

- Acessar o endereço epc.cfc.org.br e clicar na opção "Solicitar Acesso". Preencher o formulário a ser disponibilizado e aguardar a liberação das permissões. A instituição poderá manter contato com o Conselho Regional de Contabilidade (CRC) da jurisdição em que está sediada, para a confirmação da sua solicitação.
- Fazer a solicitação de acesso diretamente via Conselho Regional de Contabilidade (CRC), via telefone [\(clique](https://cfc.org.br/conselhos/) [aqui para verificar os telefones dos CRCs \(https://cfc.org.br/conselhos/\)\)](https://cfc.org.br/conselhos/).

Caso a capacitadora utilize a segunda opção descrita acima, deverá acompanhar o trâmite da permissão junto ao CRC.

### **3) Depois de concedida a permissão como faço o pedido de credenciamento de capacitadora?**

**Resposta:** Acessar o Sistema EPC Web, por meio do endereço (epc.cfc.org.br) e inserir o usuário e senha cadastrados – lembrando que o usuário será sempre o número do CPF. Ao abrir a tela o usuário, deverá localizar à esquerda o menu "Página Inicial". Caso não apresente esse menu, o usuário deverá clicar o botão "EPC" localizado no meio da tela. Em seguida, o usuário deverá clicar no menu "Capacitadora" > "Gerenciamento" e clicar no botão "Adicionar". Preencher o formulário disponibilizado na tela, anexar os documentos solicitados pela Norma e clicar no botão "Salvar". Em seguida, selecionar na tela o cadastro, que ficará dourado. À direita, clicar no botão "Enviar" e protocolar cópia dos documentos físicos no CRC, para a devida conferência (a documentação poderá ser enviada pelos Correios). A instituição deverá acompanhar via sistema a homologação do pedido de credenciamento como capacitadora.

### **Importante: Os pedidos de credenciamento de cursos e eventos devem ser realizados após o deferimento do pedido de credenciamento da capacitadora.**

#### **4) Como cadastrar um curso?**

**Resposta:** Acessar o Sistema EPC Web, por meio do endereço (epc.cfc.org.br) e inserir o usuário e senha cadastrados – lembrando que o usuário será sempre o número do CPF do usuário. Ao abrir a tela, o usuário deverá localizar à esquerda o menu "Página Inicial". Caso não apresente esse menu, o usuário deverá clicar o botão "EPC" localizado no meio da tela. Em seguida, o usuário deverá clicar no menu "Minhas Atividades" > "Curso" e clicar no botão "Adicionar". Para o cadastro de curso, a capacitadora deverá seguir 4 (quatro) passos. São eles:

- Dados do curso (lembrando que quando se tratar de **EVENTO**, ele deverá ser cadastrado no menu "Evento"). Preencher todos os campos apresentados no formulário.
- Cadastro da turma. O sistema apresentará uma data. Assim, basta inserir a data de realização da primeira turma do curso. Não é permitido inserir uma data anterior ao cadastro. As turmms devem ser cadastradas com,

no mínimo, 5 (cinco) dias de antecedência da realização.

- Cadastro do(s) instrutor(es). O sistema possui um banco de dados com diversos instrutores já cadastrados. Para visualizar os instrutores cadastrados, é só clicar na chave (parece uma seta de cabeça para baixo), começar a escrever o nome do instrutor. Caso não localize, o usuário poderá abrir uma nova janela do EPC e clicar no menu "Cadastro" > "Instrutor" e inserir os dados do instrutor que desejar cadastrar.
- O sistema apresentará um resumo de tudo o que foi cadastrado para que seja realizada a devida conferência. Para corrigir alguma informação, clique no botão "Editar" localizado à direita da tela. Caso as informações estejam corretas, clique no botão "Salvar". Em seguida, o usuário deverá selecionar, em tela, o cadastro, que ficará dourado e clicar no botão "Enviar" localizado à direita da tela. Deve-se acompanhar pelo sistema todo o trâmite até a homologação do pedido pelo CRC.

#### **5) Como cadastrar um Evento?**

**Resposta**: Acessar o Sistema EPC Web, por meio do endereço (epc.cfc.org.br) e inserir o usuário e senha cadastrados – lembrando que o usuário será sempre o número do CPF do usuário. Ao abrir a tela, o usuário deverá localizar à esquerda o menu "Página Inicial". Caso não apresente esse menu, o usuário deverá clicar o botão "EPC" localizado no meio da tela. Em seguida, o usuário deverá clicar no menu "Minhas Atividades" > "Evento" e clicar no botão "Adicionar". Para o cadastro de evento, a capacitadora deverá seguir 4 (quatro) passos. São eles:

- Dados do evento. Preencher todos os campos apresentados no formulário.
- Cadastro da edição. O sistema apresentará uma data. Assim basta inserir a data de realização da primeira edição do evento. Não é permitido inserir uma data anterior ao cadastro. As edições devem ser cadastradas com, no mínimo, 5 (cinco) dias de antecedência da realização. Após a indicação da data, o usuário deverá informar se o evento será certificado de forma individual ou coletiva. É definido evento individual aquele que emitirá certificado, de forma individualizada, para cada palestra proferida. Já o evento definido como coletivo é aquele em que é emitido certificado único para o evento como um todo.
- Cadastro do(s) instrutor(es). O sistema possui um banco de dados com diversos instrutores já cadastrados. Para visualizar os instrutores cadastrados é só clicar na chave (parece uma seta de cabeça para baixo), começar a escrever o nome do instrutor, caso não localize, o usuário poderá abrir uma nova janela do EPC e clicar no menu "Cadastro" > "Instrutor" e inserir os dados do instrutor que deseja cadastrar.
- O sistema apresentará um resumo de tudo o que foi cadastrado para que seja realizada a devida conferência. Para corrigir alguma informação, clique no botão "Editar" localizado à direita da tela. Caso as informações estejam corretas, clique no botão "Salvar". Em seguida, o usuário deverá selecionar, em tela, o cadastro, que ficará dourado, e clicar no botão "Enviar" localizado à direita da tela. Acompanhar pelo sistema todo o trâmite até a homologação do pedido pelo CRC.

#### **6) Como fazer a prestação de contas depois do curso ministrado?**

**Resposta:** Nesse caso, a capacitadora deve acessar o Sistema EPC Web, por meio do endereço (epc.cfc.org.br). No menu localizado à esquerda da tela, clique em "Curso". O sistema carregará em tela todos os cursos da capacitadora. Em seguida, clique no curso que se pretende prestar contas e no botão "Visualizar Turmas", localizado à direita da tela (bolinha com dois bonequinhos). O sistema apresentará uma tela com as turmas já cadastradas. Localize a turma que se deseja prestar contas. Ela deverá estar com a situação "Aguardando cadastro de participantes". Deve-se clicar na turma e no botão "Prestar Contas" (bolinha em forma de casa).

Na parte superior da tela, irá aparecer a opção de informar o instrutor do curso. Clique em prestar contas, à direita, ao abrir informe o nome do instrutor, que foi cadastrado no momento do credenciamento do curso, e a carga horária ministrada. Caso sejam 2 (dois) instrutores, a carga horária deverá ser dividida entre eles. Clique no botão "Adicionar" e depois em "Salvar". Na parte de baixo, estará disponível a opção para cadastrar os participantes. Será necessário preencher o nome completo e o CPF de cada participante. O sistema também permite fazer a prestação de contas por lote. Para essa funcionalidade, será necessário seguir as instruções descritas no local.

**Atenção:** Esse mesmo procedimento é valido para a prestação de contas de Eventos. Porém, dentro dos campos, estará escrito "Edições".

#### **7) Como faço para abrir turmas?**

**Resposta:** Para abrir novas turmas e edições, após o credenciamento dos cursos e eventos, é necessário observar a validade de cada cadastro (curso – 2 exercícios; evento – 1 exercício). Caso estejam dentro da validade, a capacitadora deverá seguir os seguintes passos:

No menu localizado à esquerda da tela, clique em Curso ou Evento. O sistema carregará em tela todos os cursos/eventos da capacitadora. Em seguida, clique no curso/evento que se pretende prestar contas e no botão "Incluir Turmas", localizado à direita da tela (bolinha com um bonequinho e o sinal +). O sistema apresentará uma tela para cadastro de nova turma/edição. Em seguida, deve-se preencher os campos com o nome da turma, data início e fim e local de realização. Por fim, deve-se clicar em "salvar".

As turmas e edições só podem ser inseridas com, no mínimo, 5 (cinco) dias de antecedência da data de realização.

**\_\_\_\_\_\_\_\_\_\_\_\_\_\_\_\_\_\_\_\_\_\_\_\_\_\_\_\_\_\_\_\_\_\_\_\_\_\_\_\_\_**

# NBC PG 12 – EDUCAÇÃO PROFISSIONAL CONTINUADA

O objetivo dessas perguntas e respostas é dar maior orientação sobre a aplicação prática da NBC PG 12. Porém, não substitui a leitura atenta da Norma, tampouco pretende ser um guia exaustivo sobre o assunto. O profissional que, após a leitura da Norma e desse material, ainda tiver dúvidas sobre o assunto ou sugestões a fazer, recomendamos que envie as suas perguntas ao Conselho Regional de Contabilidade de sua Jurisdição, endereçado à Vice-Presidência de Desenvolvimento Profissional, para que possam ser respondidas ou consideradas em uma revisão periódica da Norma.

# Questão 1

O diretor financeiro de uma empresa é, em geral, um dos principais atores no processo de elaboração das demonstrações contábeis, inclusive assumindo responsabilidades formais pelo seu conjunto. No caso de esse profissional não ter graduação/formação em Ciências Contábeis, ainda assim ele precisa cumprir com a educação profissional continuada nos termos da Norma?

#### **Resposta**

Não. Os requisitos formais da Norma são aplicáveis para os profissionais com registro regular no CRC. Entretanto, todos aqueles envolvidos no processo de elaboração das demonstrações contábeis de uma empresa e que assume, de alguma forma, responsabilidade nesse processo, independentemente de ter a obrigação formal, ou

não, da Norma, deve estar apto para dar explicação e se justificar sobre decisões e aprovações tomadas, individual ou coletivamente, considerando as responsabilidades inerentes ao cargo que ocupa.

# Questão 2

Uma companhia aberta tem uma subsidiária relevante, que é uma empresa Ltda., de médio porte. O contador dessa subsidiária envia periodicamente as informações contábeis dela para fins de consolidação na controladora, além de ser o responsável técnico das demonstrações contábeis dessa subsidiária ao final do exercício. O contador dessa subsidiária está sujeito ao cumprimento da pontuação de educação profissional continuada nos termos da Norma?

### **Resposta**

Sim. Ele tem que cumprir os requisitos da Norma, não porque seja responsável pela elaboração das demonstrações contábeis da subsidiária em si, mas devido a sua participação indireta no processo de elaboração das demonstrações contábeis da controladora. Se a subsidiária não fosse relevante, esse contador provavelmente estaria dispensado do cumprimento dos requisitos formais da norma, embora a participação voluntária seja encorajada.

# Questão 3

Em janeiro de 2017, o contador (responsável técnico) de uma companhia aberta constatou que não havia cumprido com a pontuação mínima da Norma (40 pontos) até 31 de dezembro de 2016. Ele pode assinar como responsável técnico das demonstrações contábeis da Companhia em 31 de dezembro de 2016?

#### **Resposta**

Sim, desde que o seu registro no CRC esteja regular. Entretanto, o não cumprimento da Norma constitui infração ao Art. 2º, inciso I, e Art. 11, inciso IV do Código de Ética Profissional do Contador (CEPC). As penalidades podem ser, segundo a gravidade, advertência reservada, censura reservada ou censura pública.

# Questão 4

Em relação aos responsáveis técnicos pelas demonstrações contábeis, ou que exerçam funções de gerência/chefia no processo de elaboração das demonstrações contábeis das empresas previstas na NBC PG 12, de quem é a responsabilidade de identificar os profissionais da entidade sujeitos ao cumprimento da Norma?

#### **Resposta**

A responsabilidade primária é do profissional contador. Na prática, espera-se que os profissionais responsáveis técnicos, em conjunto com a administração da empresa, façam um inventário daqueles profissionais que se enquadram na Norma. Esse inventário permite que as entidades elaborem, em conjunto com esses profissionais, um planejamento para o cumprimento da Norma.

# Questão 5

Em uma determinada entidade, os profissionais sujeitos ao cumprimento da Norma foram identificados há algum tempo, e um plano de educação profissional continuada foi desenvolvido para que eles pudessem cumprir com a pontuação mínima exigida. Entretanto, no final do exercício, o responsável técnico pela elaboração das

demonstrações contábeis se desligou da entidade e um novo profissional, que não havia sido identificado antes, passou a ser o responsável técnico. Tendo ele assumido essa responsabilidade somente no final do ano, ele está sujeito ao cumprimento da pontuação de educação profissional continuada nos termos da Norma?

### **Resposta**

Não. Ele estará obrigado a cumprir a programação somente a partir do ano subsequente ao enquadramento da obrigatoriedade.

### Questão 6

As demonstrações contábeis de uma entidade são elaboradas por um escritório de contabilidade (i.e. atividade terceirizada). O sócio responsável da firma de contabilidade que assina como o responsável técnico, está sujeito ao cumprimento da pontuação de educação profissional continuada nos termos da Norma?

### **Resposta**

Sim. Não somente ele, mas todos aqueles que exerçam funções de gerência/chefia no processo de elaboração das demonstrações contábeis da entidade. Por exemplo, não é incomum em um escritório de contabilidade ter um gerente/analista responsável pelo cliente. Nesse caso, esse gerente/analista provavelmente também atenda à definição da Norma e, portanto, tem que cumprir com a pontuação mínima.

# Questão 7

Eu participei de um treinamento de uma capacitadora, mas fui informado que ela não solicitou a homologação do treinamento no CRC. Eu posso obter os pontos solicitando que essa capacitadora peça a homologação?

### **Resposta**

Não. A homologação do treinamento tem que ser solicitada com antecedência à sua realização. A conclusão do processo de homologação pode até ocorrer posteriormente à realização do treinamento e, nesse caso, a capacitadora tem que informar que, embora tenha solicitado a homologação do treinamento no CRC, tempestivamente, o processo ainda não foi concluído. Isso é importante, pois o treinamento pode não ser homologado ou pode ser homologado com uma carga horária diferente da inicialmente divulgada pela capacitadora. Assim, nesse tipo de situação, o profissional tem que estar ciente de que existe o risco de que ele não pontue ou pontue menos do que esperava pontuar. (vide questão 9 abaixo para cursos no exterior).

# Questão 8

Participei de treinamentos/eventos no exterior. Posso reivindicar os pontos da minha participação para fins de cumprimento da Norma?

#### **Resposta**

Sim. O profissional deve apresentar declaração ou certificado original emitido pela entidade realizadora, com tradução simples para o idioma português, constando a carga horária, o período de realização e o conteúdo programático. Nesse caso, recomendamos que o profissional submeta essa solicitação tão logo tenha participado do evento, para que ele possa ter a confirmação da homologação do evento/treinamento e pontos. Essa observação é importante, pois a aprovação de um evento/treinamento e sua pontuação dependem de análises pela comissão de educação profissional continuada, de tal forma que não deve ser descartada a hipótese de o evento não ser aprovado para pontuar e/ou a pontuação aprovada ser inferior à carga horária total do treinamento. Qualquer dúvida sobre como fazer para obter essa homologação, entre em contato com o CRC de jurisdição do seu registro principal. Observe que essa possibilidade só está disponível para eventos/treinamentos realizados no exterior. No caso de eventos no Brasil, a instituição têm que estar aprovada como capacitadora, assim como o treinamento/evento tem que ter sido homologado. Não tem exceção.

# Questão 9

Caso o profissional não tenha cumprido com a pontuação mínima da Norma em um ano, ele poderá completar a carta horária no ano seguinte?

### **Resposta**

Não. O cumprimento é anual. O eventual excesso de pontuação de um ano não pode ser transferido para ajudar a compor a carga horária de um anterior ou seguinte.

# Questão 10

Participei de um treinamento e depois fui o instrutor desse mesmo treinamento na minha empresa. Eu posso reivindicar os pontos para os dois eventos?

#### **Resposta**

Sim. Nesse caso, ambos os treinamentos precisam estar homologados para que a pontuação seja atribuída. No caso do primeiro, como participante (aquisição de conhecimento), e, no caso do segundo, como instrutor (docência). Observe que da pontuação mínima anual, o profissional deve ter no mínimo doze (12) pontos em atividades de aquisição de conhecimento.

# Questão 11

Sou o responsável técnico pela elaboração das demonstrações contábeis de uma entidade. Como a sede da empresa é em uma cidade pequena, no interior, não tem capacitadoras e/ou treinamentos disponíveis na minha região. Como fazer para cumprir a pontuação mínima?

#### **Resposta**

Além dos cursos presenciais, diversas capacitadoras oferecem cursos em plataforma de Ensino a Distância (EAD) e cursos *on-line*. Dessa forma, a não existência de cursos presenciais na região não é justificativa aceitável para o não cumprimento dos requisitos da norma. Observe que na Norma, o Anexo II - Tabelas de Pontuação descreve essas modalidades de treinamento, identificando a natureza, características, requisitos e atribuição de pontos. É importante destacar a diferença entre autoestudo credenciado e outros eventos credenciados, a distância. Ao fazer a inscrição, confirme diretamente no site do CRC qual a natureza do treinamento.

# Questão 12

As únicas atividades que são pontuadas para comprovar educação profissional continuada são os treinamentos/eventos oferecidos pelas capacitadoras?

#### **Resposta**

Não. Embora a participação em treinamento/eventos das capacitadoras tenda a ser a principal atividade de educação profissional continuada, o profissional tem ainda diversas opções à sua disposição, descritas na Norma. Dentre essas atividades, podemos destacar aquelas em que se atua como participante ou docente de cursos de pós-graduação *lato* e *stricto sensu*. Além disso, em geral, é pontuada a participação em Comissões Técnicas do CFC/CRCs, Ibracon e outros organismos da profissão contábil no Brasil e no exterior. Também está disponível para pontuar atividades, como orientador ou membro de comissão de defesa de monografia, dissertação ou tese, além de produção intelectual, incluindo-se a revisão e tradução de livros. Todas essas atividades precisam ser comprovadas e submetidas ao CRC para análise.

# Questão 13

Sou o responsável técnico pela elaboração das demonstrações contábeis de uma siderúrgica que atende aos requisitos da NBC PG 12. A siderúrgica pode se credenciar como capacitadora, realizando cursos internos em atendimento aos requisitos da Norma?

### **Resposta**

Sim. As empresas de grande porte, representadas pelas suas áreas de treinamento, podem solicitar seu credenciamento como capacitadora. Nesse caso, os requisitos da Resolução CFC nº 1.715/2023 precisam ser atendidos, entre eles a definição dos eventos e indicação de instrutores e sua experiência.

# Questão 14

Vou receber algum comunicado referente ao cumprimento do programa?

### **Resposta**

Até 30 de abril de cada ano, o Conselho Regional de Contabilidade do seu registro principal deve disponibilizar aos profissionais a certidão de cumprimento, ou não, da pontuação mínima estabelecida pela NBC PG 12.

# **CONTATOS**

 (61) 3314-9600  [cfc@cfc.org.br \(mailto:cfc@cf](mailto:cfc@cfc.org.br)  $\blacklozenge$  $\boxtimes$ 

Q

# ENDEREÇO

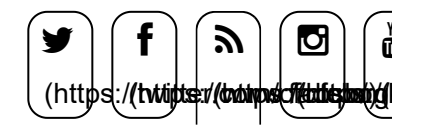